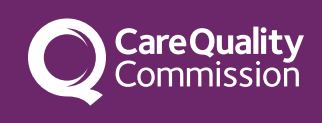

## Make an IR(ME)R notification

We are changing our survey tool. If you experience any issues submitting your notification please email [IRMER@cqc.org.uk.](mailto:IRMER@cqc.org.uk)

## Use our report forms

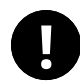

**To bookmark these forms for future use, bookmark this page and not the link for the form itself. This makes sure your report has a unique reference number.**

[IR\(ME\)R incident report form: statutory notification](https://portal.cqc.org.uk/irmer-saue)

[IR\(ME\)R licensing breach form](https://portal.cqc.org.uk/irmer-licensing-breach)

## What happens next?

After you submit the form we will send you an automated email with your IR(ME)R notification reference number. Use this reference number whenever you contact us. If you do not see the automated email, check your junk email folder.

If we need more details we may contact you. Otherwise, we will wait until you have submitted your full report before we review it.

When you have completed an investigation report, send it to us within the timeframe stated in the guidance. The report must be anonymised and must not include any patient identifiable information in line with GDPR.

## How we process statutory notifications

**We** 

- 1. conduct initial risk triage
- 2. review the full report
- 3. progress the notification by email correspondence or a site visit
- 4. signal closure of the notification by email
- 5. categorise the incident for internal reporting
- 6. publish headline findings in our annual report

© Care Quality Commission